ePurchasing User Maintenance User Guide

January, 2003

## ePurchasing User Maintenance Guide Maintain Users

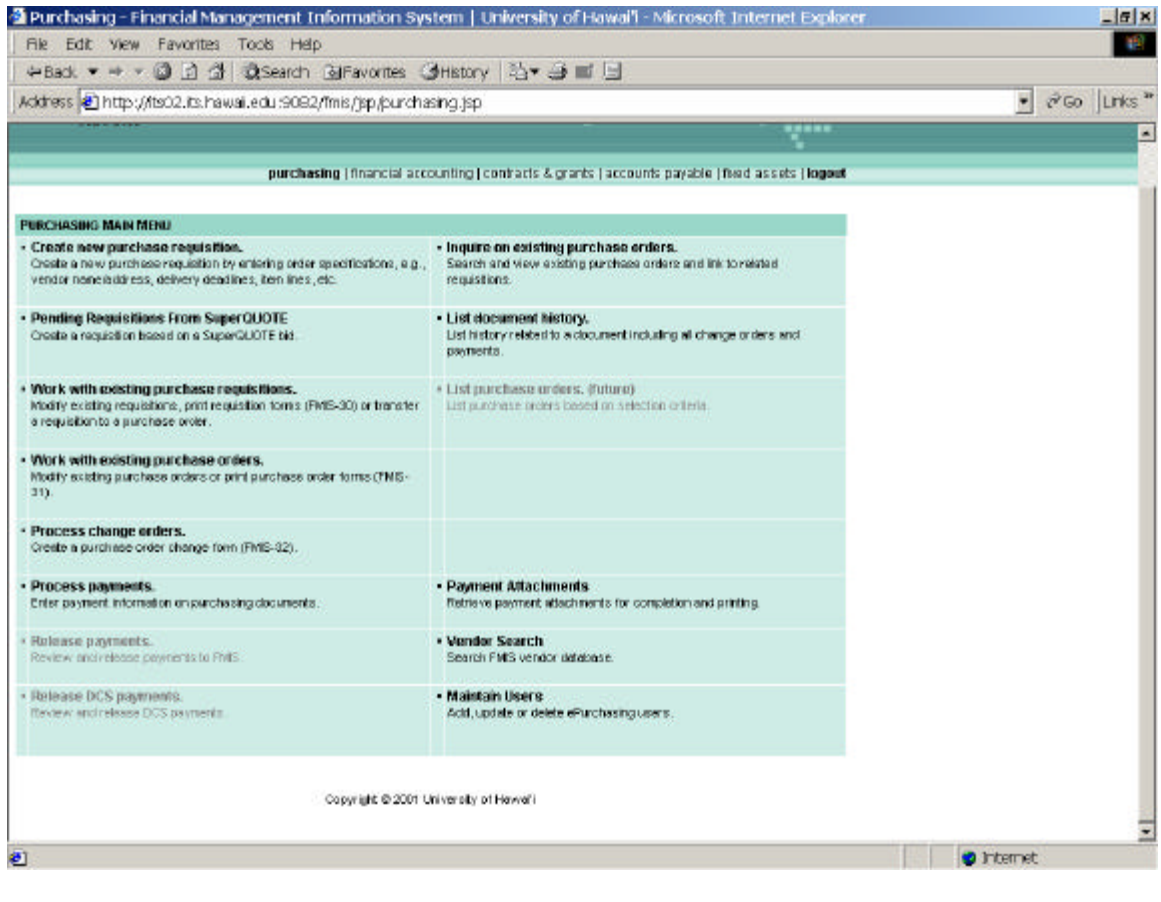

===============================================================

=============================================================== Purpose: This feature will allow Fiscal staff to maintain user defaults within their unit. Users may be added, updated or deleted from ePurchasing.

## ePurchasing User Maintenance Guide Select User

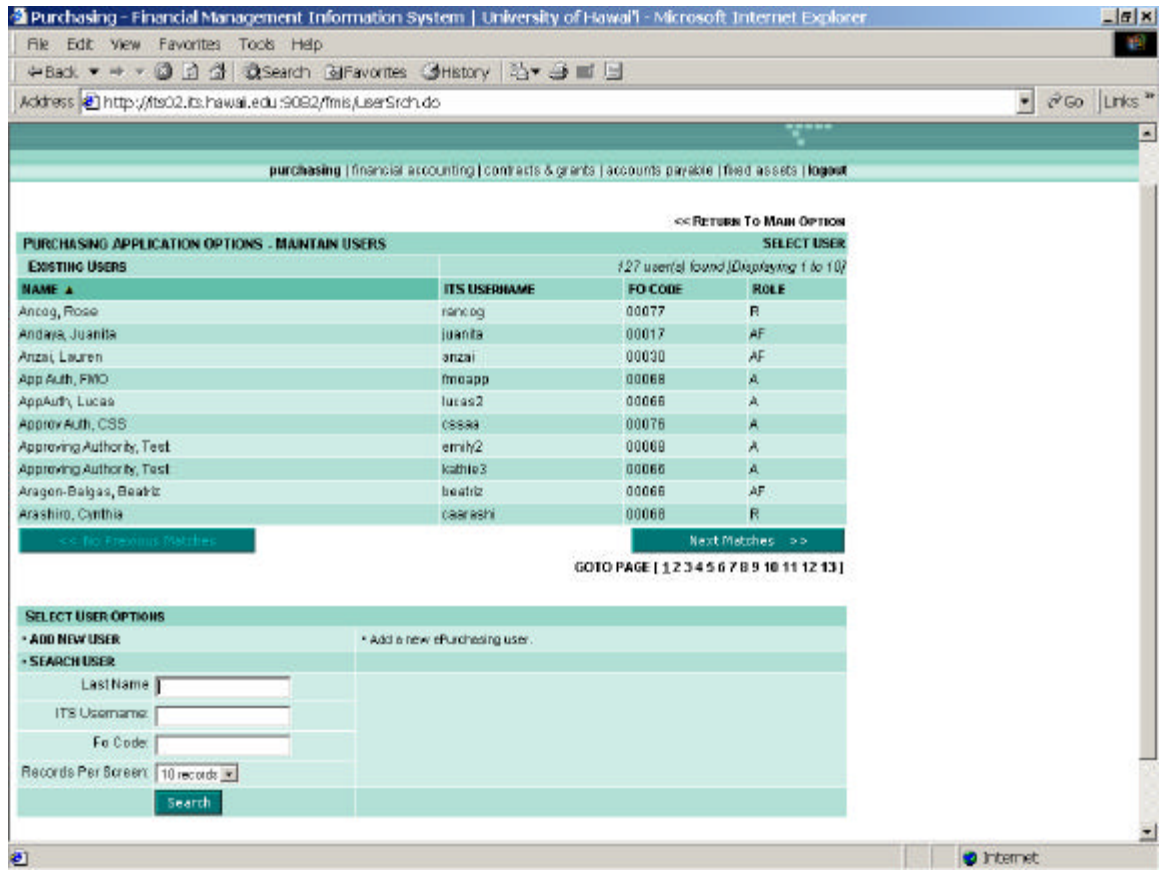

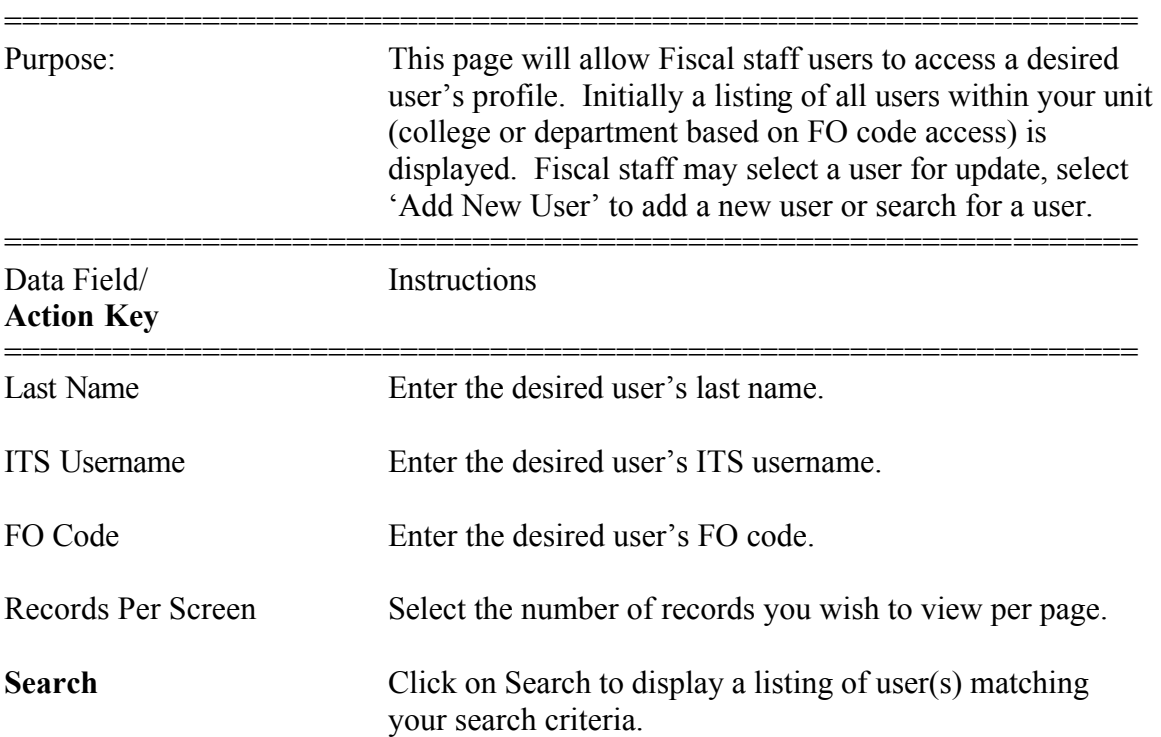

ePurchasing User Maintenance Guide Select User

## **Search (cont)** The listing displays the user's name (last name, first name), ITS username, default FO code, and the roles assigned. To resort the listing, click on the desired heading to sort by that field. Clicking on the same heading will switch the sort from ascending to descending. The role(s) are listed by their code: P=Preparer, R=Requisitioner, A=Approving Authority, F=Fiscal Staff, Q=DCS Custodian, I=Invoice Preparer, C=Central Procurement, D=Disbursing, V=Disbursing Support Staff,

Z=System Administrator.

If only one user is found, the system will advance to the 'Enter User Information' form.

## ePurchasing User Maintenance Guide Enter User Information

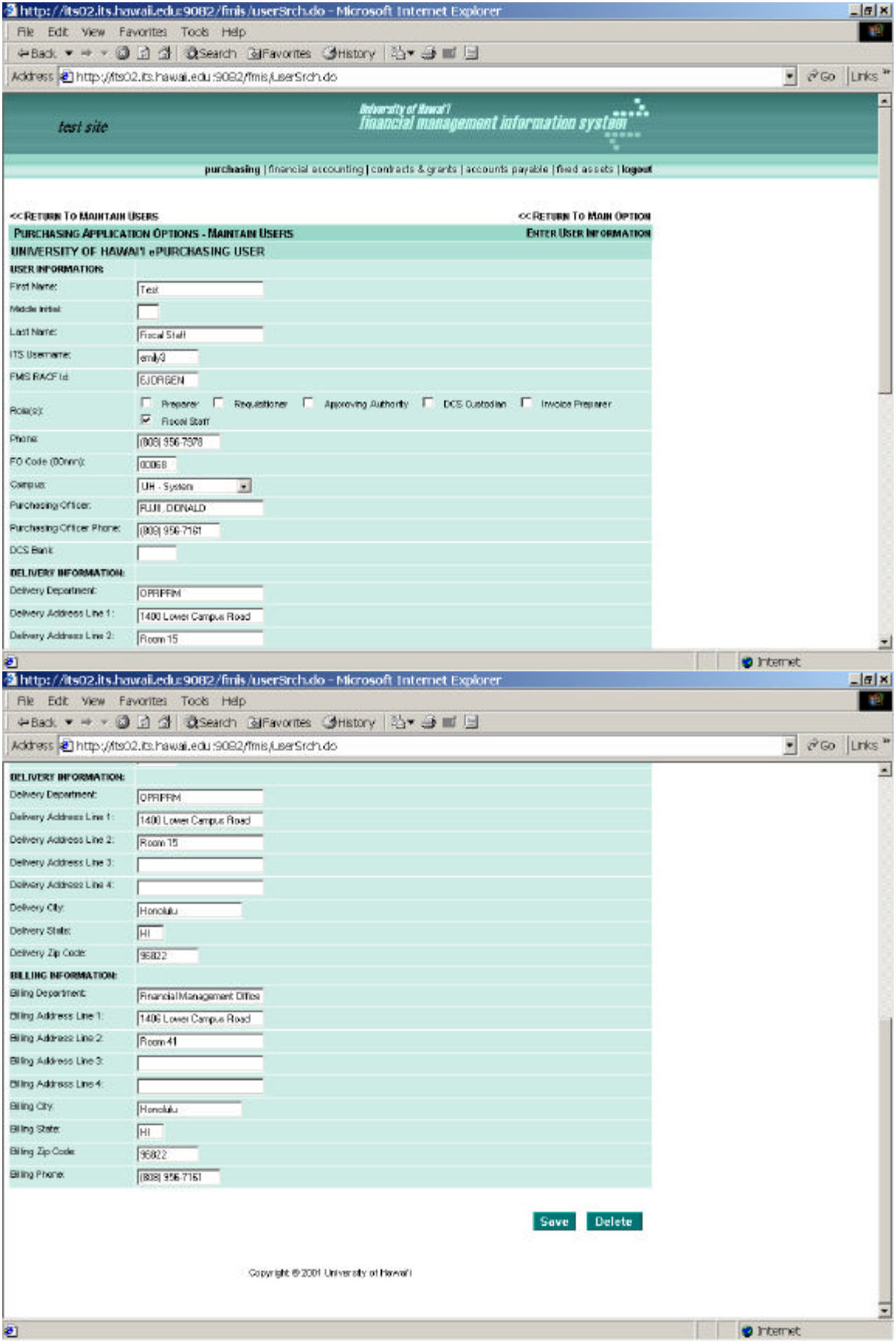

ePurchasing User Maintenance Guide Enter User Information

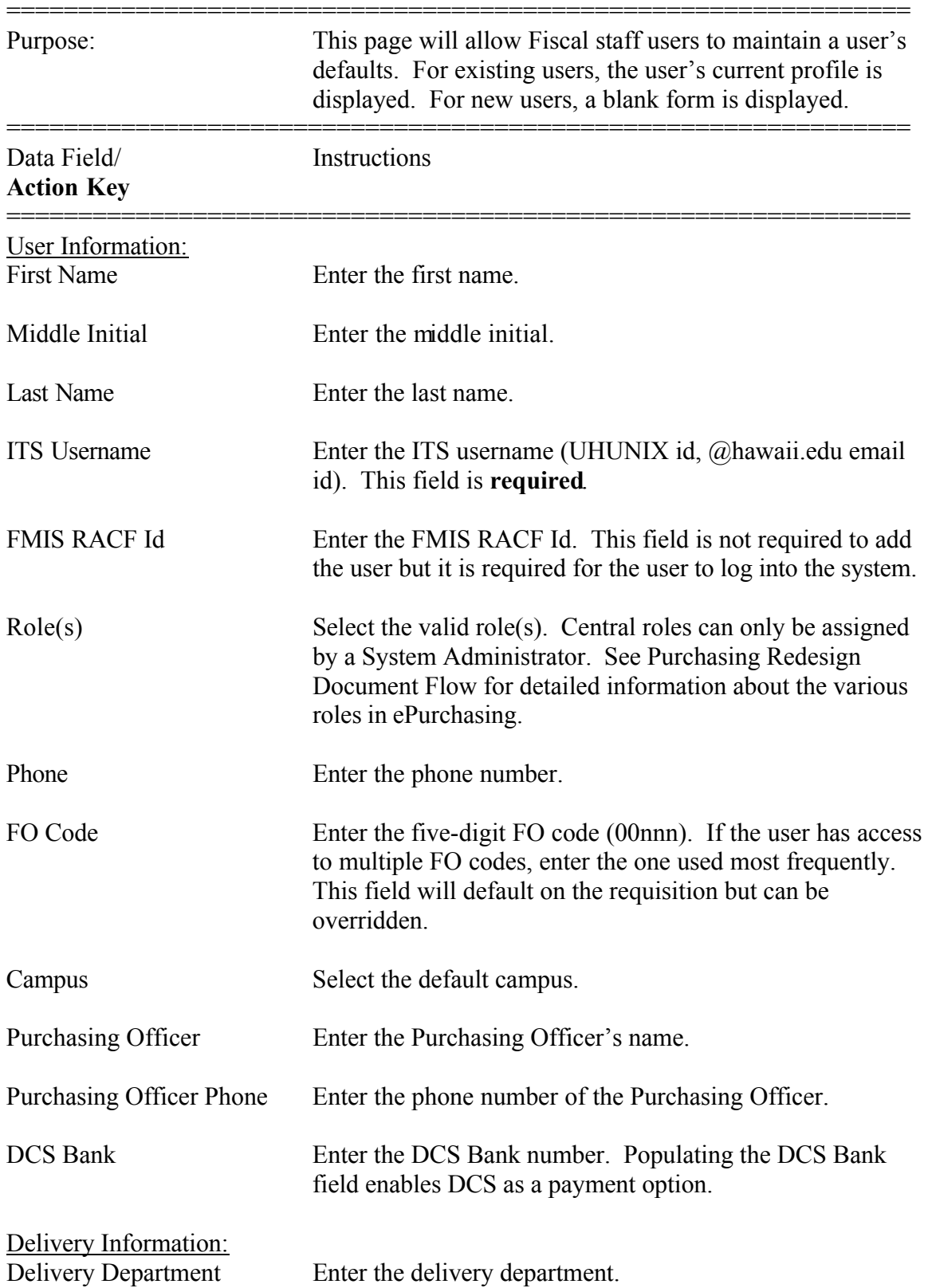

ePurchasing User Maintenance Guide Enter User Information

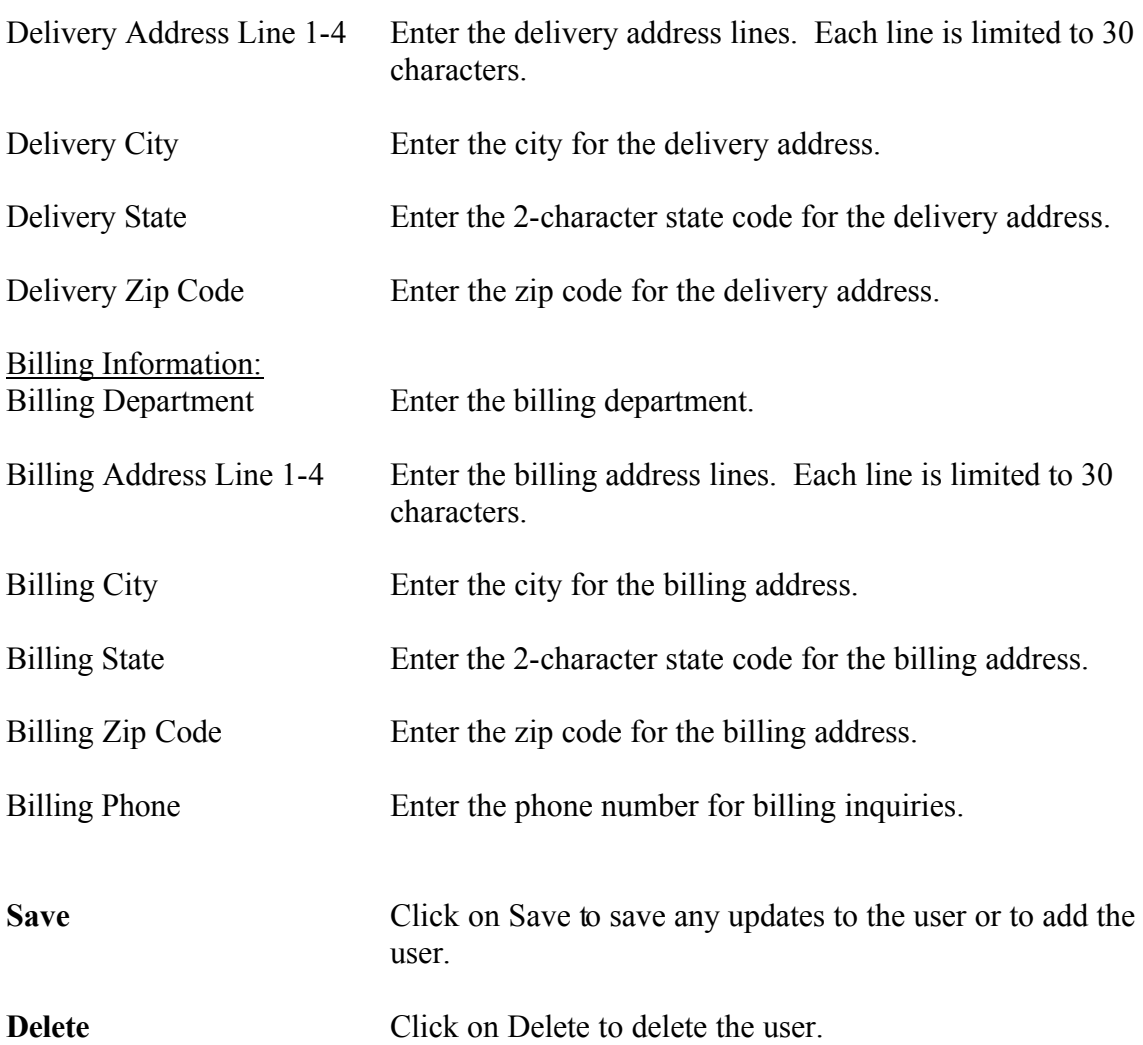